# ГОСУДАРСТВЕННОЕ БЮДЖЕТНОЕ УЧРЕЖДЕНИЕ ДОПОЛНИТЕЛЬНОГО ОБРАЗОВАНИЯ ДОМ ДЕТСКОГО ТВОРЧЕСТВА КРОНШТАДТСКОГО РАЙОНА САНКТ-ПЕТЕРБУРГА «ГРАД ЧУДЕС»

УТВЕРЖДАЮ Директор ДДТ «Град чудес»

И.Ю. Черникова «\_\_\_» \_\_\_\_\_\_\_\_\_\_\_\_\_\_ 20\_\_ года

Директор<br>9 Черников<br>2024 Инна Юрь<br>2023-ия ПРОГРАЛ<br>2023-ия «Пользователь ПК»<br>2023/2024 очебный год<br>2023/2024 учебный год<br>2023/2024 учебный год Черникова Инна Юрьевна +03'00'

Подписано цифровой подписью: Директор Черникова Инна Юрьевна Дата: 2023.09.01 12:09:01

# **РАБОЧАЯ ПРОГРАММА**

к дополнительной общеобразовательной общеразвивающей программе «Пользователь ПК»

> педагога дополнительного образования Гофман Веры Юльевны

> > 2-го года обучения (группа № 3)

Санкт-Петербург

#### **Пояснительная записка**

 Рабочая программа составлена на основе дополнительной общеразвивающей программы «Пользователь ПК».

#### **Условия реализации программы:**

Учебная группа формируется на основе свободного набора. Для обучения принимаются девочки и мальчики вне зависимости от способностей и уровня первоначальной подготовки.

Рабочая программа рассчитана на 72 часа.

Организация занятий – 2 часа неделю. Занятия проводятся 1 раз в неделю два занятия по 45 минут с перерывом 10 минут или 2 раза в неделю по 45 минут.

#### **Особенности коллектива:**

Возраст -7-10 лет.

Количество учащихся в группе - 15 человек.

#### **Задачи:**

*Обучающие:*

• обучить детей правилам поведения и технике безопасности в компьютерной студии;

• познакомить детей с видами и представлением информации в компьютере;

• учить детей основам компьютерной грамоты – создавать и сохранять файлы в программе Paint; работать с буфером обмена; работать с рисунками;

• развивать познавательно - творческие способности детей (умение поставить цель (или принять её от педагога), обдумать, обсудить её выполнение, осуществить замысел, оценить полученный результат);

• научить работать с педагогом дистанционно с применением современных электронных средств связи: электронная почта, группа объединения в социальной сети.

• научить работе с интернет-ссылками.

• *Развивающие:*

• формировать у учащихся устойчивое желание к овладению компьютерной техникой, интерес к использованию полученных знаний в учебной и повседневной деятельности;

• формировать у детей уверенные навыки пользования графическим редактором Paint;

• *Воспитательные:*

• способствовать самостоятельным действиям детей, активному поведению на занятиях, ощущению собственной значимости при работе с компьютером;

• прививать учащимся навыки использования компьютерных программ для решения учебных и практических задач.

#### **Содержание программы 1 года обучения**

#### **1. Введение.** Правила поведения и техника безопасности в компьютерном классе. Сведения

о компьютере (возможности компьютера, части компьютера), информация

*Теория:*

Знакомство. Беседа о студии, о компьютерах.

Правила поведения, техники безопасности.

Понятие информации.

Показ выполнения компьютерного задания

# *Практика:*

Ввод информации в компьютер в программе Блокнот (заполнение анкеты).

 **2. Начала компьютерной графики.** Знакомство с инструментами, приёмами компьютерного рисования и возможностями графического редактора Paint *Теория:*

Инструменты Заливка, Карандаш, Кисти, Геометрические фигуры, Выделение, Надпись Тиражирование элементов рисунка. Рисование по пикселям. Метод вспомогательных построений. Метод укрупнений. Создание надписи, выбор цвета и размера шрифта.

Зеркальное отражение и поворот элемента рисунка. Показ выполнения компьютерных заданий. *Практика:*

Включение программы и сохранение готовых работ в определённой папке. Выполнение компьютерных заданий в графическом редакторе Paint. Раскрашивание рисунка.

Создание рисунка с использованием различных инструментов и возможностей программы. Создание рисунка из отдельных элементов методом конструирования. Создание рисунка методом укрупнений. Создание ¼ части узора и целого с помощью копирования, поворота. Рисование по пикселям. Рисование с использованием метода вспомогательных построений Создание рисунка ткани. Рисование с использованием зеркального отражения части рисунка Использование инструмента Надпись. Создание рисунков с использованием геометрических фигур (ёлочные игрушки, картинки для раскрашивания, элементы конструктора и т.д.) Одновременная работа в нескольких файлах.

# **3. Знакомство с различными программами Windows**

3.1 Знакомство с текстовым процессором Microsoft Word

# *Теория:*

Понятие форматирования текста. Ввод, форматирование и редактирование текста. Размер, начертание, цвет шрифта. Выравнивание текста. Буфер обмена.

Колончатый текст.

Таблины

Инструмент Надпись. Вставка рисунков в текст и таблицу. Показ выполнения компьютерных заданий.

*Практика:*

Создание анкеты с использованием шрифта разного размера, цвета и начертания; ответы на анкеты товарищей. Создание текста с использованием буфера обмена и выравнивания текста. Создание колончатого текста. Создание таблицы-календаря, вставка в таблицу картинок. Создание логического задания «Соедини правильно», «Что лишнее?» с использованием

инструмента Надпись.

3.2 Элементы векторной графики – рисование в Word и Power Point

#### *Теория:*

Создание рисунков в Word с помощью инструментов Фигуры, Заливка, Выбор объектов, Группировка, Поворот. Изменение размера рисунка. Различные способы заливки.

Показ выполнения компьютерных заданий.

#### *Практика:*

Создание рисунков, поздравительных открыток с использованием приёмов рисования и набора текста.

3.3 Получение некоторых навыков работы в Internet.

*Теория:*

Что такое Интернет, поисковые системы, сайт. Поиск информации в сети Интернет.

Возможность использования некоторых программ в сети (облако слов и т.д.)

# *Практика:*

Поиск картинок, стихов, информации на заданную тему, правильное сохранение.

#### **4. Итоговые занятия**

*Теория:*

Повторение основных инструментов и приёмов рисования. Беседа о компьютерной студии, о впечатлениях за учебный год.

*Практика:*

Создание творческой работы.

# **Планируемые результаты 1 года обучения**

# **После 1 года обучения по программе дети будут знать и уметь:**

• применять правила безопасного поведения при работе с компьютером;

• владеть понятием «информация», иметь представление о некоторых её видах и способе представления в компьютере;

• знать названия инструментов графического редактора Paint (Кисть, Заливка, Распылитель, Выделение, Надпись, геометрические примитивы), уметь ими пользоваться;

• владеть некоторыми приёмами компьютерного рисования (рисование кистями, сборка рисунка из деталей, метод вспомогательных построений, метод укрупнений, использование клавиши Shift, использование буфера обмена, функций поворота и отражения и т.д.);

• активно вести себя на занятиях, принимать участие в обсуждении постановки задания, способах его выполнения;

• самостоятельно создавать и реализовывать свой творческий замысел в программе Paint;

• уметь использовать приобретённые знания и умения в учебной деятельности и повседневной жизни (например, создавать поздравительные открытки в программе Paint).

# **Календарно-тематический план на 1 учебный год**

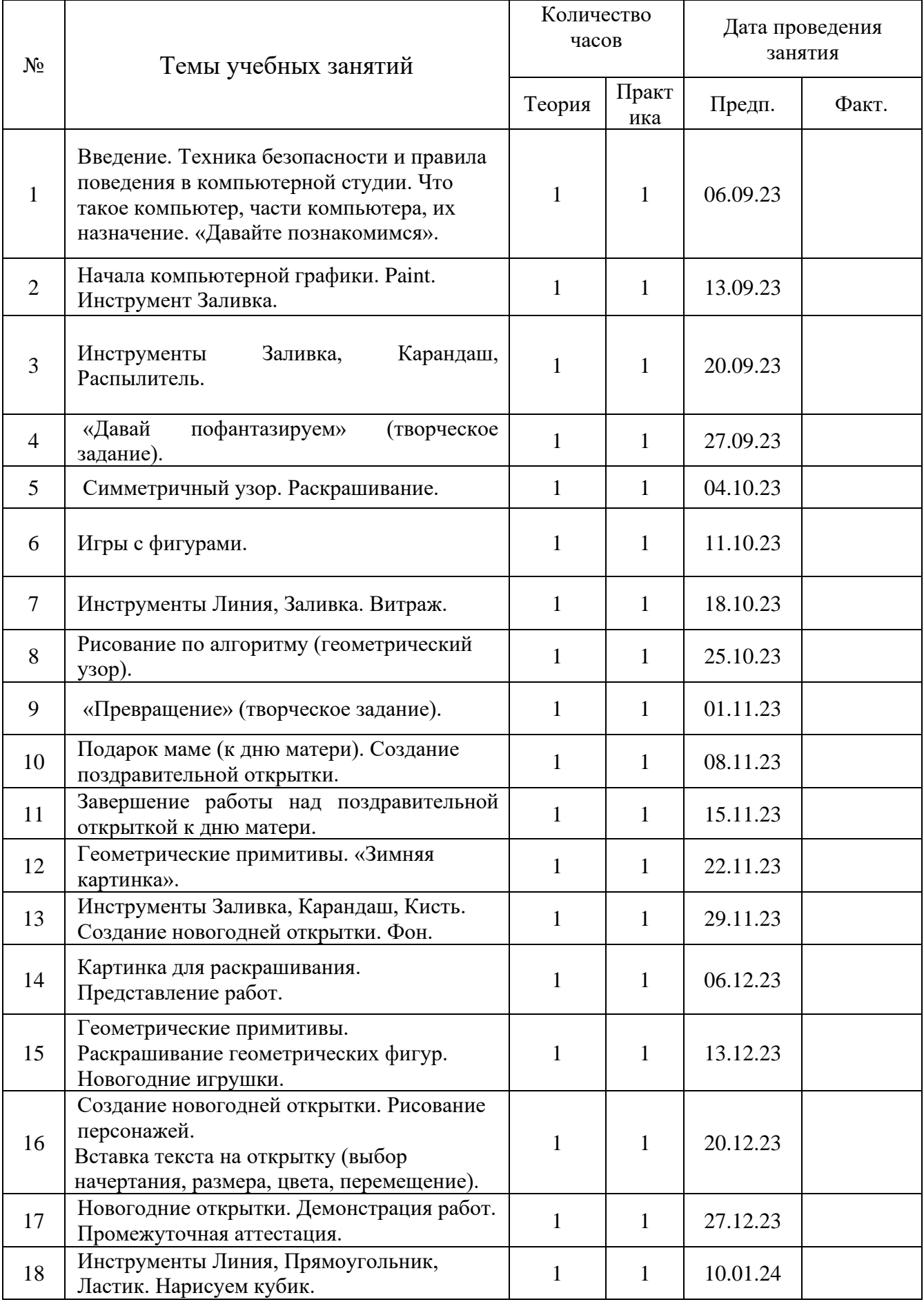

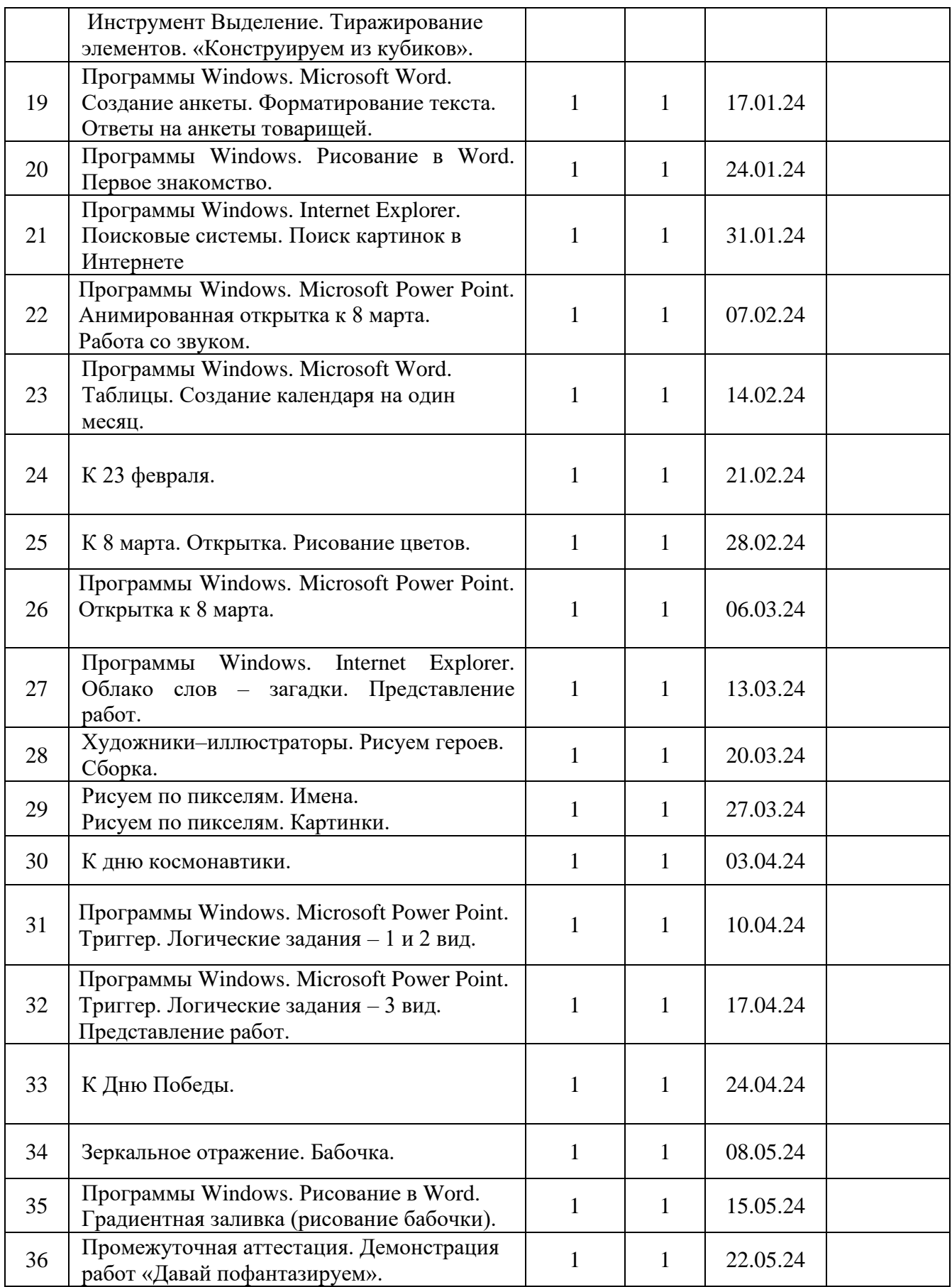